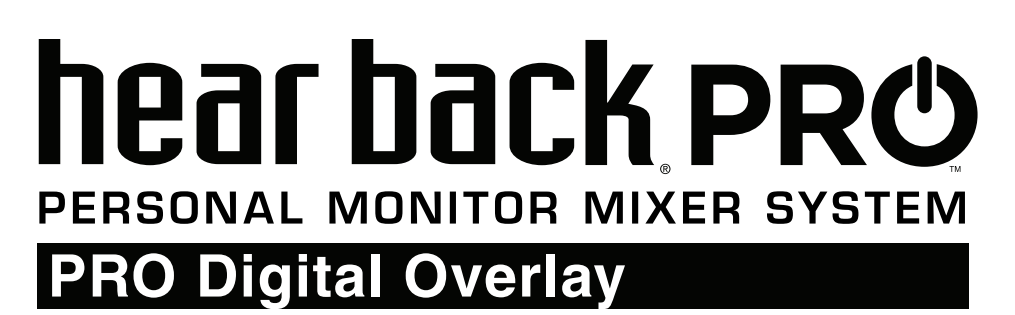

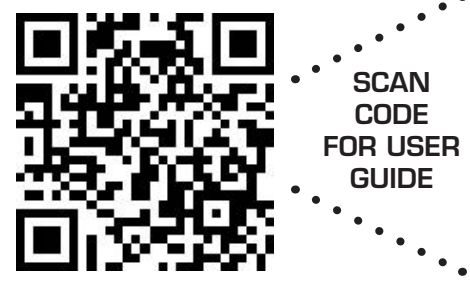

## **A FEW NOTES BEFORE INSTALLATION**

- Though the PRO Digital Overlay is rugged once installed onto the Mixer, DO NOT BEND OR TWIST THE OVERLAY, prior to or during the installation process.
- Take care when handling the ribbon cable during the installation process. Creasing or twisting the cable can affect performance of the Overlay.
- The PRO Digital Overlay is designed to be used with V6.1 firmware. Prior to use, the Hear Back PRO Hub firmware must be updated to a minimum version of 6.1 with bootloader version 2.5 or higher. The PRO Mixer requires a minimum firmware version of 6.1 with bootloader version 2.24 or higher. These software updates are available for download at: **www.HearTechnologies.com > Support**

**! DO NOT BEND OR TWIST OVERLAY ! DO NOT CREASE OR TWIST RIBBON CABLE**

## **INSTALLATION**

**NOTE: Once mounted, the PRO Digital Overlay cannot be removed.** Take adequate care when aligning and applying to the PRO Mixer front.

- 1. Remove the two screws attaching the expansion card slot cover to the Mixer. Keep screws for reuse.
- 2. Clean Mixer top edges with isopropyl alcohol and a lint-free cloth (do not saturate).

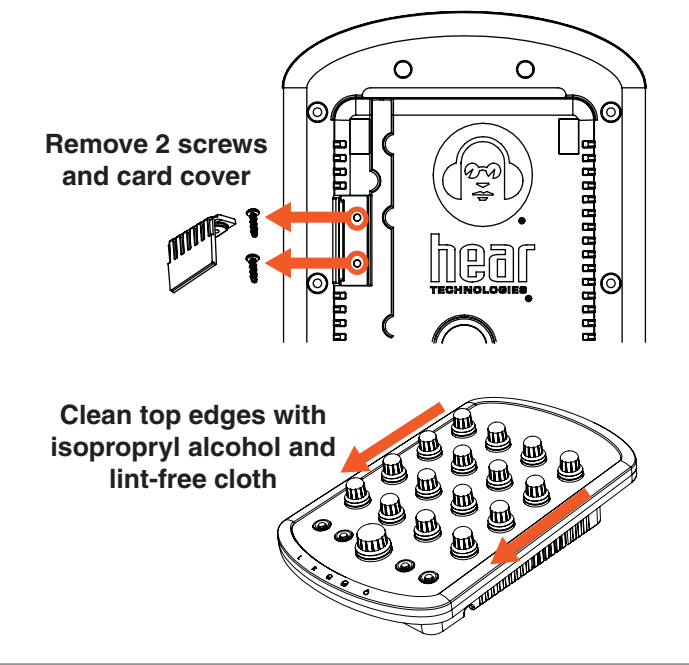

- 3. With the Overlay face-down, CAREFULLY remove the tape securing the flexible ribbon cable to the bottom of the overlay. Gently pull the tabbed end of the tape while applying pressure to the opposite end.
- 4. On the left and right sides of the Overlay, peel the red release liner off the double-sided mounting tape.

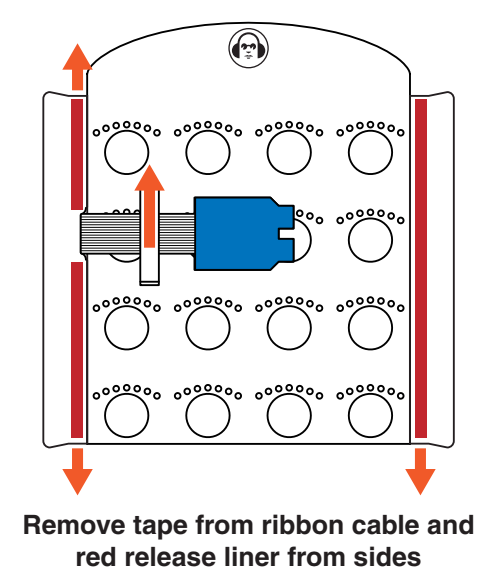

*(continued on back)*

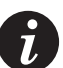

*i* **CUSTOMER SERVICE:** for additional instructions on Mixer naming and messaging:  $\bullet$  **CUSTOMER SERVICE: DOWNLOAD USER GUIDE**  www.HearTechnologies.com > Support

1-256-922-1200 support@HearTechnologies.com

- 5. Align Digital Overlay above PRO Mixer so the knob spaces are centered over the corresponding knobs.
- 6. Press Digital Overlay firmly onto Mixer faceplate along the side edges. DO NOT apply pressure to any screens.

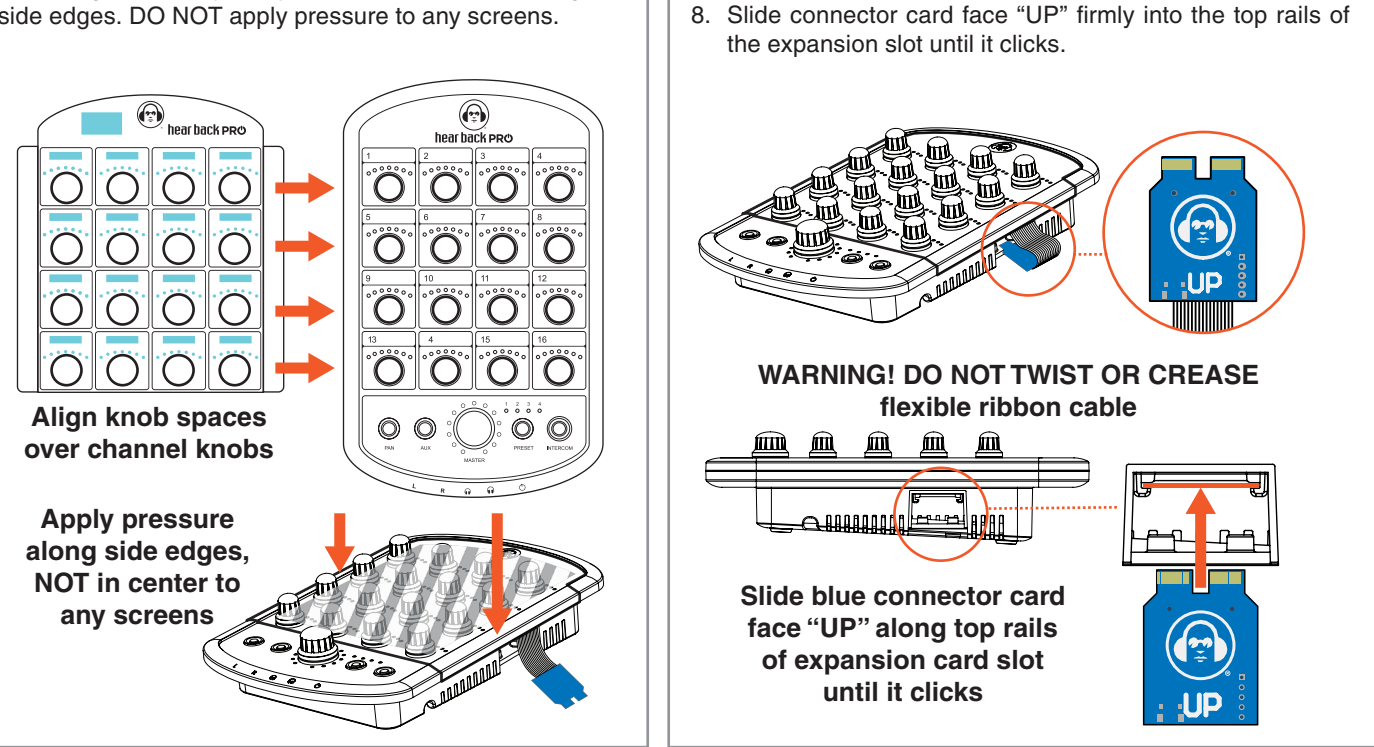

## **INITIAL SETUP**

**NOTE: If not already installed**, update the Hear Back PRO Hub to a minimum firmware version of 6.1 with bootloader 2.5 or higher, and PRO Mixer to a minimum firmware version 6.1 with bootloader 2.24 or higher via the iOS app or Desktop Updater.

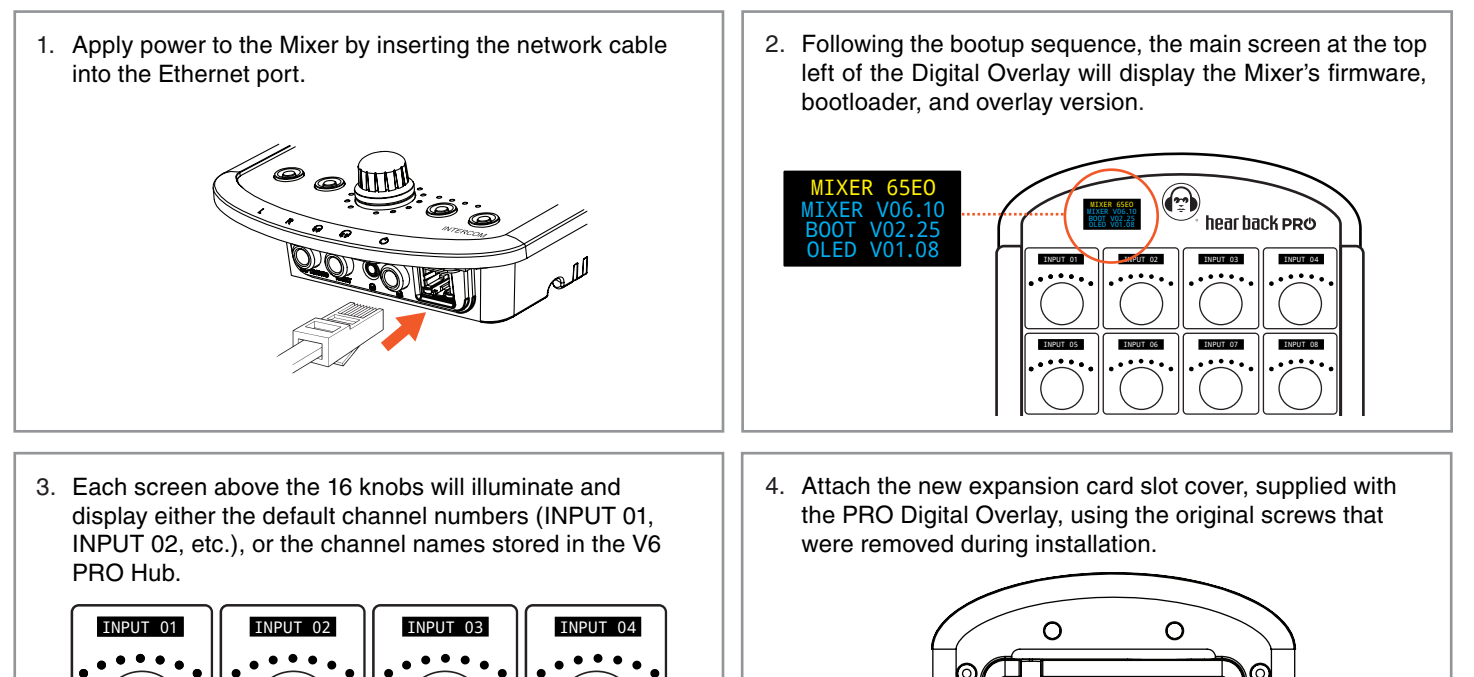

**Default Channel Labels**

7. Gently curving the flexible ribbon cable, turn the blue connector card towards the expansion slot and align with top rails. (DO NOT TWIST OR CREASE the ribbon cable).

> Printed in U.S.A. ©2020 FEB 2023

1888888888  $\circledcirc$ 

**Hear Technologies**® 991 Discovery Drive Huntsville, AL 35806 **www.HearTechnologies.com** Phone: 1-256-922-1200 Fax: 1-256-922-1221